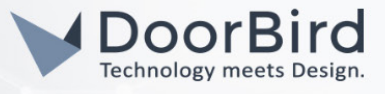

## SYSTEMANFORDERUNGEN

- DoorBird IP Video Türstation D10x/D11x/D20x/D21x-Series oder DoorBird IP Upgrade D301A (Audio only)
- Pindora Smart Lock

## ÜBERSICHT

Die folgende Anleitung wird Sie durch die Schritte führen, die zur Integration einer DoorBird IP Video Türstation mit einem Pindora Smart Lock notwendig sind.

Stellen Sie bitte sicher, dass Ihre DoorBird IP Video Türstation mit dem Internet verbunden ist. Dies lässt sich über den folgenden Webservice feststellen:

https://www.doorbird.com/checkonline

Die lokale IP-Adresse Ihrer DoorBird IP Video Türstation lässt sich auf dieser Seite ablesen.

## 1. EINRICHTUNG DER DOORBIRD IP VIDEO TÜRSTATION

Um die ordnungsgemäße Kommunikation zwischen Ihrer DoorBird IP Video Türstation und Ihrem Pindora Smart Lock zu ermöglichen, müssen die Einstellungen der DoorBird IP Video Türstation mittels DoorBird App entsprechend angepasst werden.

1. Öffnen Sie die DoorBird App und tippen Sie auf das Zahnrad-Symbol unten rechts, um in das Einstellungs-Menü zu gelangen.

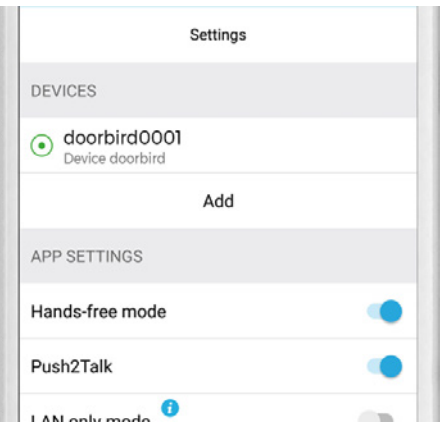

2. Tippen Sie auf das Nutzerkonto, welches Sie konfigurieren möchten.

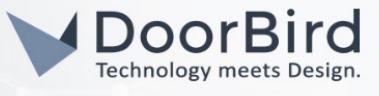

3. Scrollen Sie auf dem darauffolgenden Bildschirm nach unten und tippen sie auf das Feld innerhalb der "SMARTLOCKS"-Sektion.

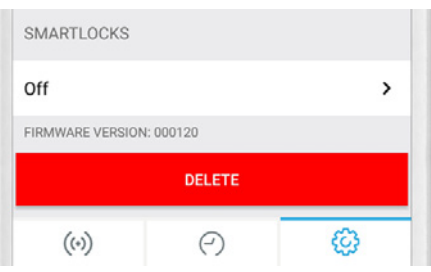

4. Wählen Sie aus der Liste kompatibler Smart Locks "Pindora (API integration)".

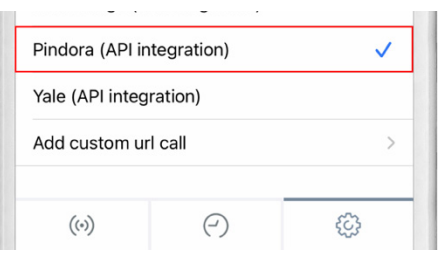

5. Sie werden daraufhin zum Login-Bildschirm von Pindora weitergeleitet. Geben Sie Ihre Pindora-Zugangsdaten ein und tippen Sie auf "Pair devices to Doorbird".

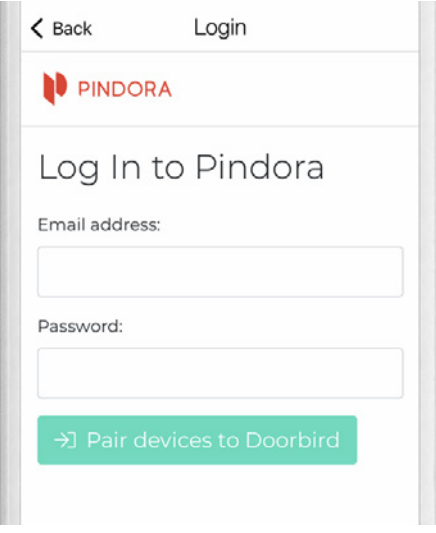

Sollten Sie im Besitz mehrerer Pindora Smart Locks sein, welche mit diesem Konto assoziiert sind, wählen Sie dasjenige Smart Lock aus, welches mit diesem DoorBird Nutzer verbunden werden soll.

6. Sie haben Ihr Pindora Smart Lock nun erfolgreich mit Ihrer DoorBird IP Video Türstation eingerichtet. Das Smart Lock kann nun auf dieselbe Art wie die Relais Ihrer DoorBird IP Video Türstation über den Live Stream Bildschirm in der DoorBird App ausgelöst werden.

*Wichtig: nach dem Auslösen des Pindora Smart Locks mittels DoorBird App muss das Smart Lock durch Klopfen an der Tür aus dem Ruhemodus geweckt werden, um den Entriegelungsmechanismus zu aktivieren.* 

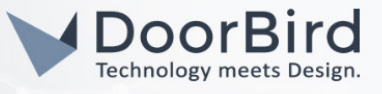

For questions and problems regarding the product "Pindora Smart Lock" please contact the manufacturer online: https://www.pindora.fi/

For questions and problems regarding our devices (DoorBird IP Video Door Station) please use the contact for to get in touch with our technical support: https://www.doorbird.com/contact

All companies, logos and product names are registered trademarks of the respective companies.<br>Errors and omissions excepted – Last Update 04/2021 - Copyright © 2021 - Bird Home Automation GmbH – www.doorbird.com